# **Introduction to IXPE Data Archive and Analysis Tools**

Douglas Swartz USRA/MSFC

**Outline: ▪ IXPE Data Archive ▪ Response Files ▪ An XSPEC example**

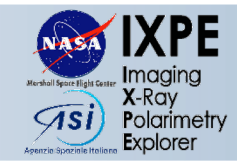

## **Overview**

### **The main goals of this presentation are to help the User Community:**

- Navigate the IXPE Data Archive
- Construct Instrument Response Files

Perform basic Spectro-polarimetric analysis of IXPE observations using XSPEC

## **Some important IXPE features:**

- Three telescopes: 3 sets of spectro-polarimetric data, 3 sets of instrument response files
- Photon counting: E, t, x, y, +Stokes I, Q, U (each event)
- LEO: point & stare at target (+dither) for >57min/orbit, ~70 day visibility x 2/year, very bright sources observed in segments to allow for telemetry of data
- >100ks, up to >1Ms observations: very large datasets

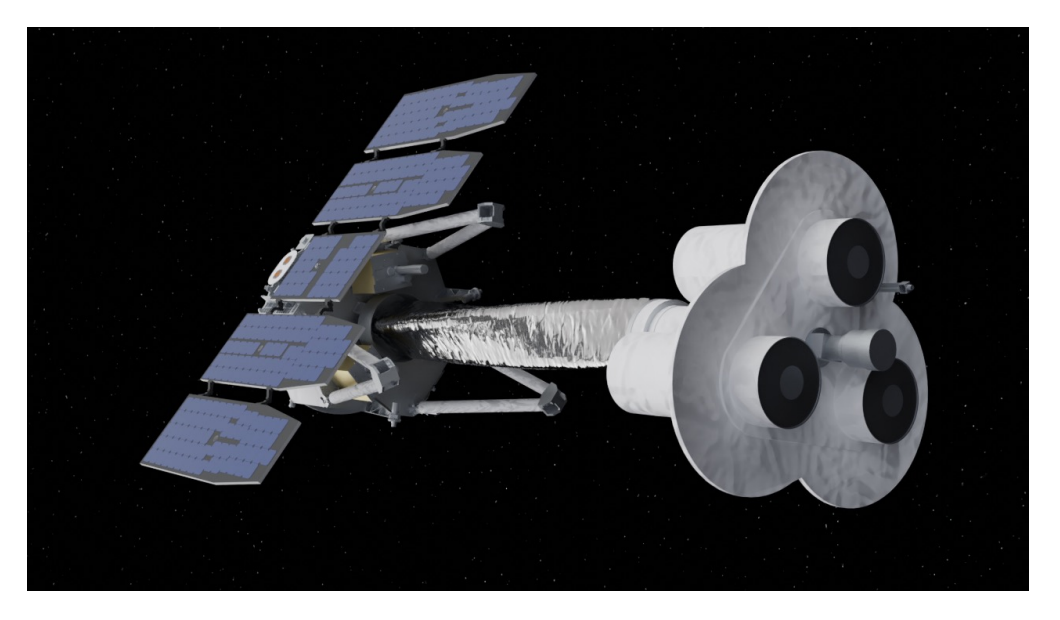

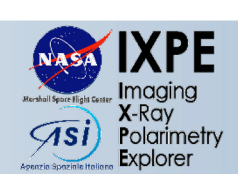

- **Q All IXPE data become public once processed & validated (or after an exclusive use period of up to 6 mo[nths\)](https://heasarc.gsfc.nasa.gov/db-perl/W3Browse/w3query.pl)**
- □ Public access is through HEASARC **https://heasarc.gsfc.nasa.gov/docs/ixpe/ archive/**
	- ‣ Browse interface
	- ‣ Xamin interface (+ command-line batch)
	- ‣ FTP via HTTPS
	- ‣ Python

4. Do you want to change your cu

**Object Name or Coordi** 

**Coordinate Sy Search R Name Res Observation** 

**Limit Resu Output F Show All Paran** 

5. Start Search Reset

https://heasarc.gsfc.nasa.go

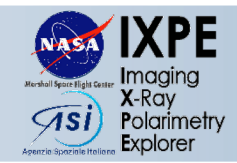

- $\Box$  IXPE Level 1 Data files are many 100s Mb
- Only IXPE Level 2 Data and housekeeping Attitude Files are needed for most analyses
- Be sure to select "Preview and Retrieve"

#### Data Products Retrieval:

- Select the checkboxes for the rows of interest above,
- Un-check any data products below you are not interested in
- Select the Data Products Retrieval tab for retrieval options

Data Products available for ixmaster:

#### $\Box$  All

- □ IXPE All Data for the Observation (ixpe.obs)
- IXPE Auxilliary Data (ixpe.obs.auxil)
- X IXPE Housekeeping Data (ixpe.obs.hk)
- IXPE Level 1 Data (ixpe.obs.I1)
- X IXPE Level 2 Data (ixpe.obs.I2)
	- optionally, add a file name constraint to specify product types, e.g., \*/hri/\*.gif\* Use a semicolon (;) for multiple contraints, e.g., \*fits\*;\*gif\*

### File name filter

• then click a button below.

Create Download Script for data products for selected rows Preview and Retrieve data products for selected rows data products for selected rows Retrieve Save to Hera data products for selected rows  $Mh - 1 - Lh - 0$ 

#### **Browse Feedback**

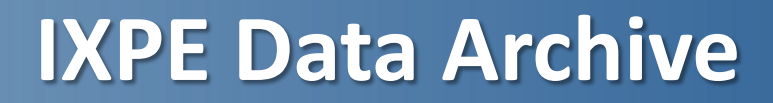

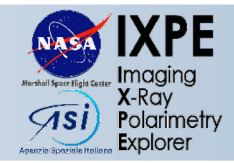

## $\Box$  IXPE Level 1 Data files are many 100s Mb

- $\Box$  Only IXPE Level 2 Data and housekeeping Attitude Files are needed for most analyses
- Be sure to select "Preview and Retrieve"
- Select (hk) DIRECTORY to see full listing; click on each  $*$  att  $*$  file (fits, gzip'd) to download each individually
- q then go back and Select all Level 2 files (or Select (event\_l2) DIRECTORY)
- $\Box$  and then Create Download Script or TAR Selected Products

#### **IXPE Master Catalog (ixmaster) FTOOLS**

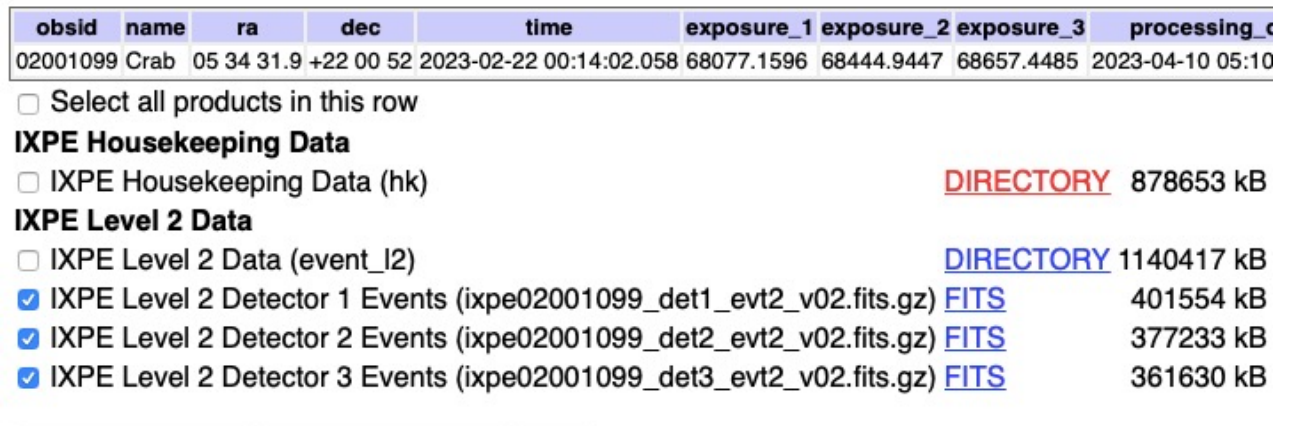

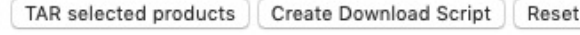

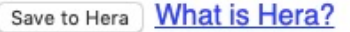

**Browse Feedback** 

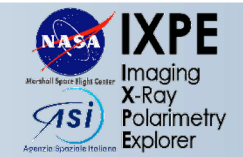

- IXPE Level 2 files are cleaned, gain- and aspect-corrected FITS event lists
- Columns: TIME, PI (Pulse Invariant energy), X, Y sky locations
- Additional Stokes parameter columns:  $I=W MOM, Q, U$

Let 
$$
q = \langle q_i \rangle
$$
 and  $u = \langle u_i \rangle$  then

Polarization Degree: 
$$
\Pi = \sqrt{q^2 + u^2}
$$

\nPolarization Angle: 
$$
\psi = \frac{1}{2} \tan^{-1} \left( \frac{u}{q} \right)
$$

\n
$$
u = \Pi \sin(2\psi)
$$

where the data can be binned by time and/or energy and/or sky location

## **Event Weighting**

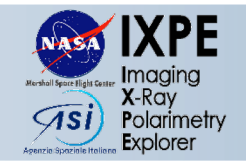

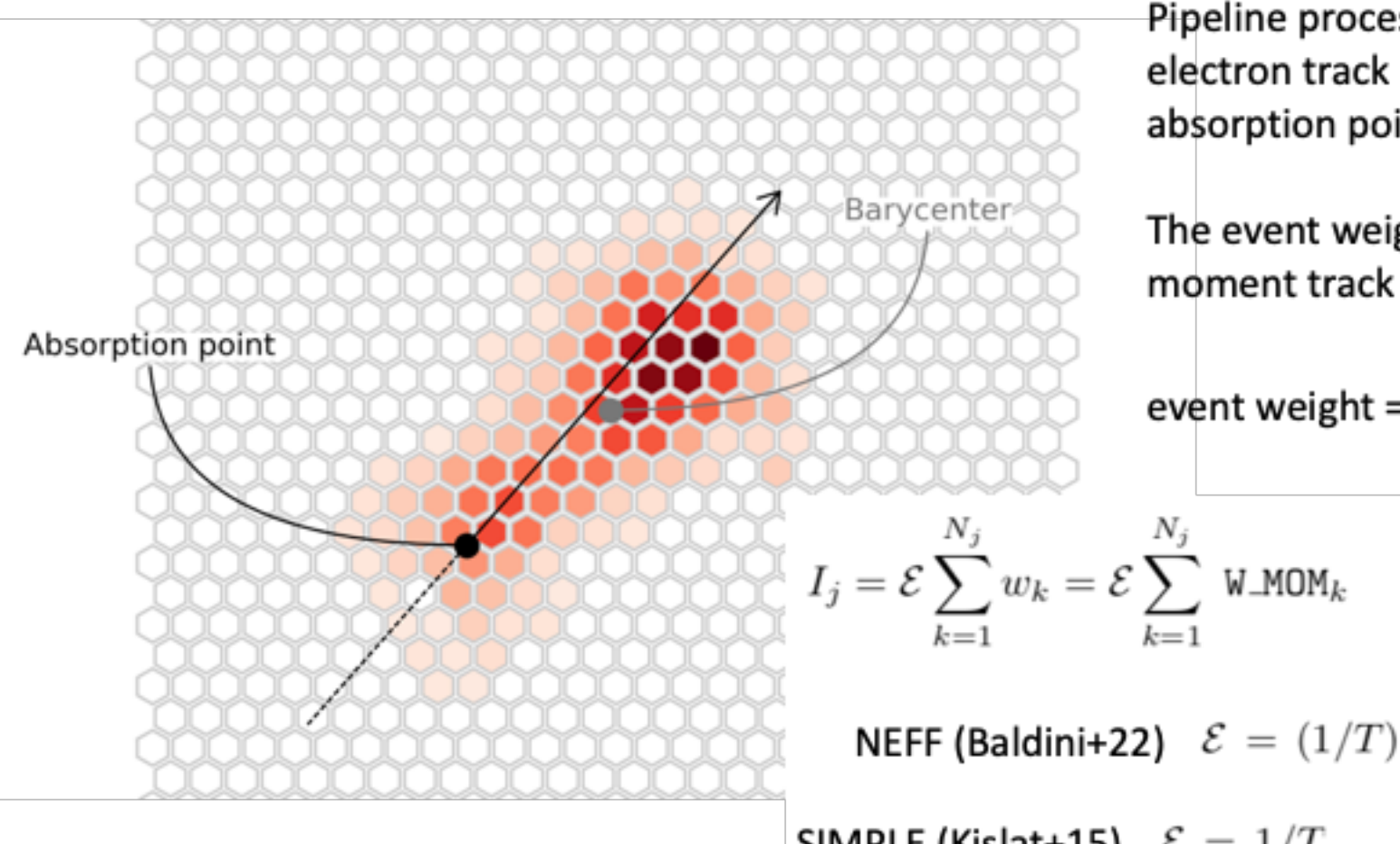

Pipeline processing computes moments of the electron track distribution to determine the photon absorption point and photoelectron initial direction.

The event weight is defined in terms of the 2<sup>nd</sup> moment track length and width as:

event weight = 
$$
(TL - TW / TL + TW)^{0.75} = w_k
$$

$$
\mathcal{E} \sum_{k=1}^{N_j} w_k = \mathcal{E} \sum_{k=1}^{N_j} \text{ W}_m \text{OM}_k \qquad Q_j = \mathcal{E} \sum_{k=1}^{N_j} w_k \text{Q}_k \qquad U_j = \mathcal{E} \sum_{k=1}^{N_j} w_k \text{U}_k
$$
  
EFF (Baldini+22)  $\mathcal{E} = (1/T)(\sum_{k=1}^{N} w_k / \sum_{k=1}^{N} (w_k)^2) \equiv (1/TI)N_{\text{eff}}$ 

UNWEIGHTED  $\mathcal{E} = 1/T$ SIMPLE (Kislat+15)  $\mathcal{E} = 1/T$  $w_k \equiv 1$ 

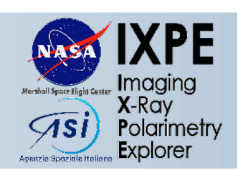

## **Data Ext**

### https://heasarc.gsfc.nasa.g

- > xselect prefix=mrk501
- xsel> read event "./ixpe01004701 det1 evt2 v01
- xsel> filter region "src.reg"
- xsel> extract SPEC stokes=NEFF
- xsel> save spec ixpe det1 src

### Saves 3 spectral FITS files:

ixpe det1 src I.pha ixpe det1 src Q.pha ixpe\_det1\_src\_U.pha

## Repeat for all DUs, similar commands for other filters

### stokes takes one of

- xsel> extrac
- xsel> extrac
- xsel> extrac
- xsel> extrac

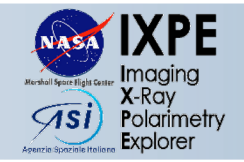

 $\Box$  There are 3 instrument response files: RMF, ARF, and MRF  $\Box$  There are 3 choices of weights: SIMPLE, NEFF, and UNWEIGHTED The CALDB contains the RMF files for these 9 choices:

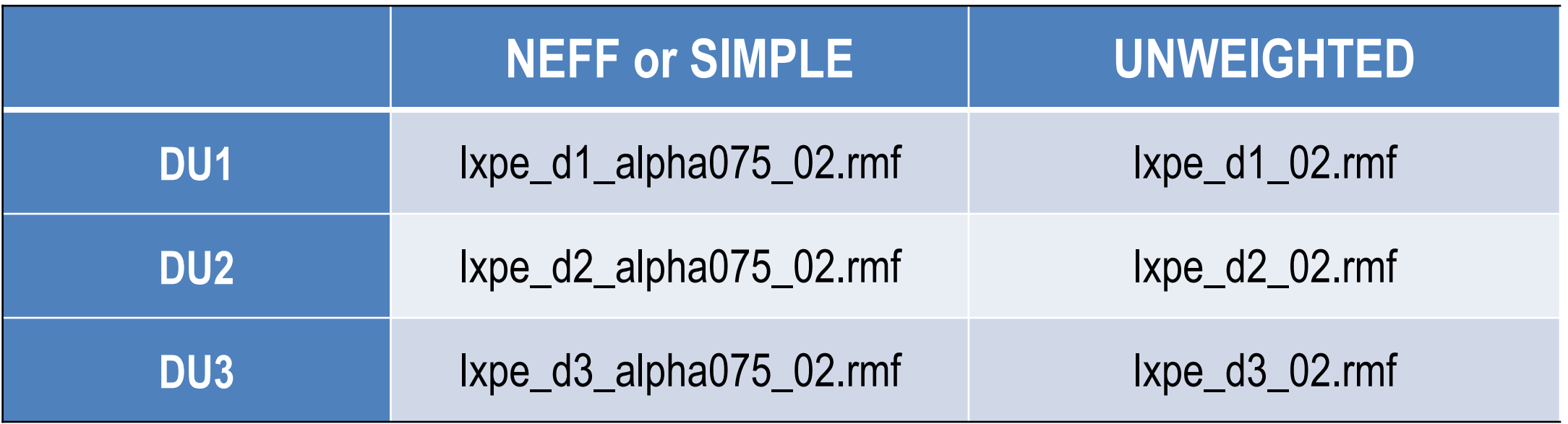

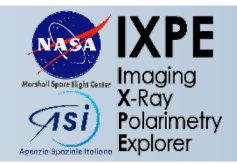

# $\Box$  There are 3 instrument response files: RMF, ARF, and MRF  $\Box$  There are 3 choices of weights: SIMPLE, NEFF, and UNWEIGHTED The FTOOL *ixpecalcarf* is used to build the ARF and MRF files, e.g.:

> ixpecalcarf evtfile=ixpe01004701 det1 evt2 v01.fits.gz \ attfile=ixpe01004701 det1 att v01.fits.gz arfout=ixpe\_det1\_Q.mrf \ specfile=none radius=1.0 weight=1 resptype=mrf

### Where:

**□** weight=0, 1, or 2 for UNWEIGHTED, NEFF, SIMPLE

- **Q** resptype=mrf for modulated response function
- $\Box$  resptype= arf for ancillary response file
- $\Box$  radius= the source extraction region radius in arcminutes

Now have a set of I, Q, U source spectra and, optionally, a set for bkgd

- $\Box$  Assign same RMF to all three source spectra, I, Q, & U, for detector
- $\Box$  Assign ARF to I spectrum
- $\Box$  Assign MRF to Q and U spectra (same MRF for each)

## e.g.,

- > fthedit ixpe det1 src I.pha keyword=RESPFILE operation=add value=" '\$CALDB/ixpe d1 alpha075 02.rmf'"
- > fthedit ixpe\_det1\_src I.pha keyword=ANCRFILE operation=add value=" '\$PATH/ixpe det1 I.arf'"
- > fthedit ixpe det1 src Q.pha keyword=ANCRFILE operation=add value=" '\$PATH/ixpe det1 Q.mrf'"

## $\Box$  Repeat for the spectral sets for the other two detectors

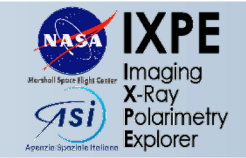

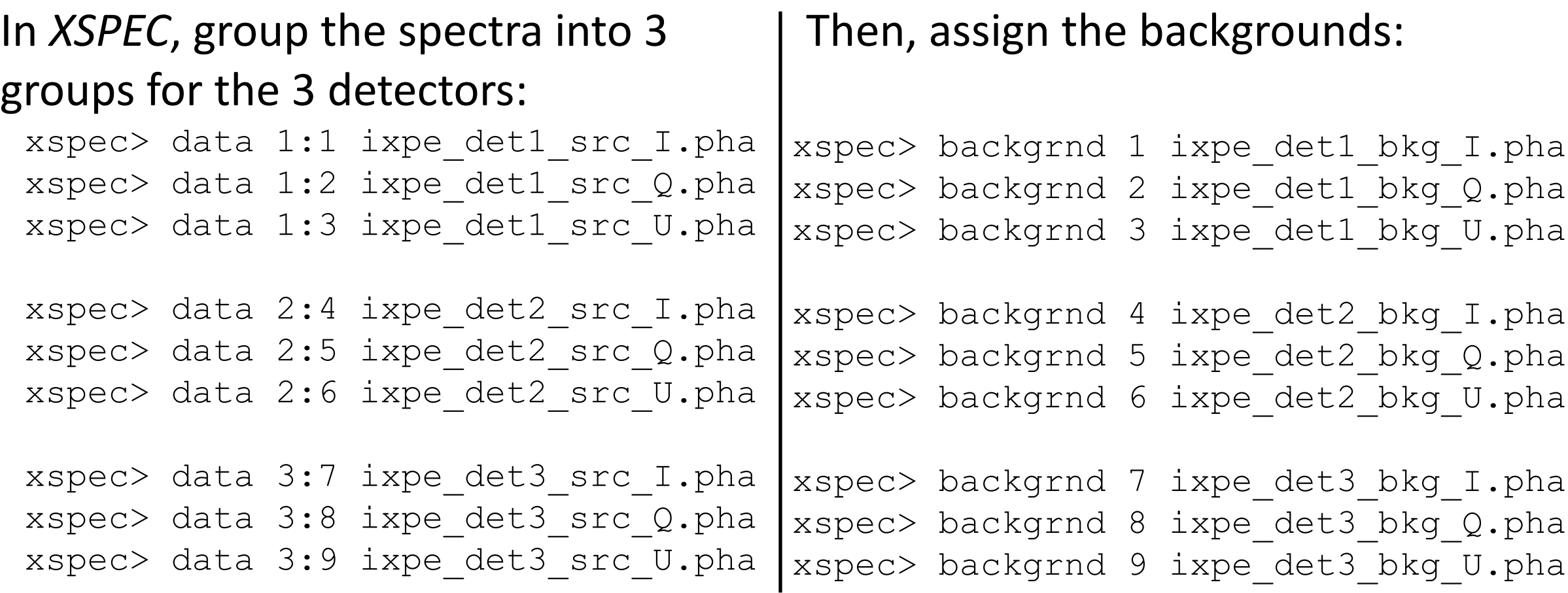

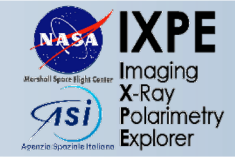

Limit analysis to 2-8 keV:

xspec> ignore \*:0.0-2.0 8.0-\*\*

Pick a model including multiplicative polarization model: polconst, pollin, polpow xspec> model constant\*tbabs(polconst\*powerlaw)

Tie all Group 2 and Group 3 parameters to Group 1 values except the constant; set the parameter  $\text{constant}=1$  for Group 1 and allow it vary for the other Groups.

Simultaneously fit the model to all the data:

xspec> fit

The parameters of interest are the polarization fraction and polarization angle. Compute confidence intervals (for 1 parameter of interest), e.g., 99% confidence interval: xspec> error 6.635 3

Visualize the 2-D error contours for these parameters:

```
xspec> steppar 3 0.00 0.21 41 4 -90 0 36
xspec> plot contour ,,4 1.386, 4.61 9.21 13.81
```
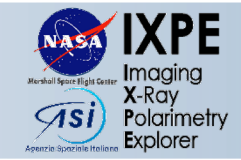

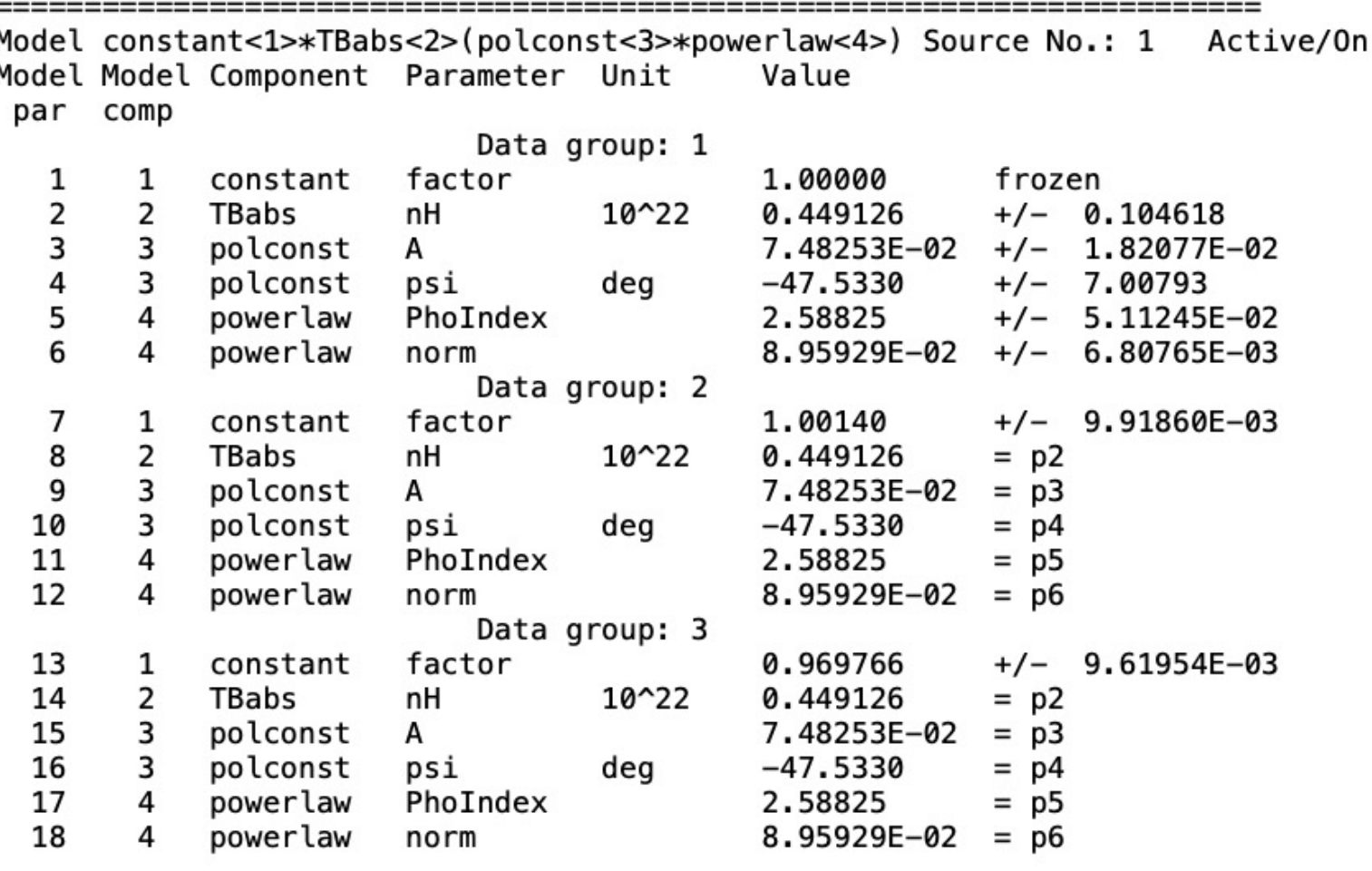

- Parameter constant allows for different relative normalizations
- Parameters  $A$  and  $psi$  are the polarization degree and angle; here, about 7.45% and -47<sup>0</sup> (measured East of North,) respectively

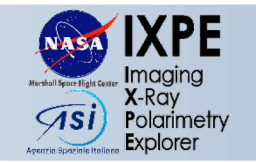

- *XSPEC*-generated  $\chi^2$  image in  $(A, psi)$  space.
- Best-fit values  $(0.0745, -47.45^0)$ denoted by the small cross.
- Contour levels shown for confidence levels of 50, 90, 99, and 99.9% for two parameters of interest.

Confidence contours: Chi-Squared

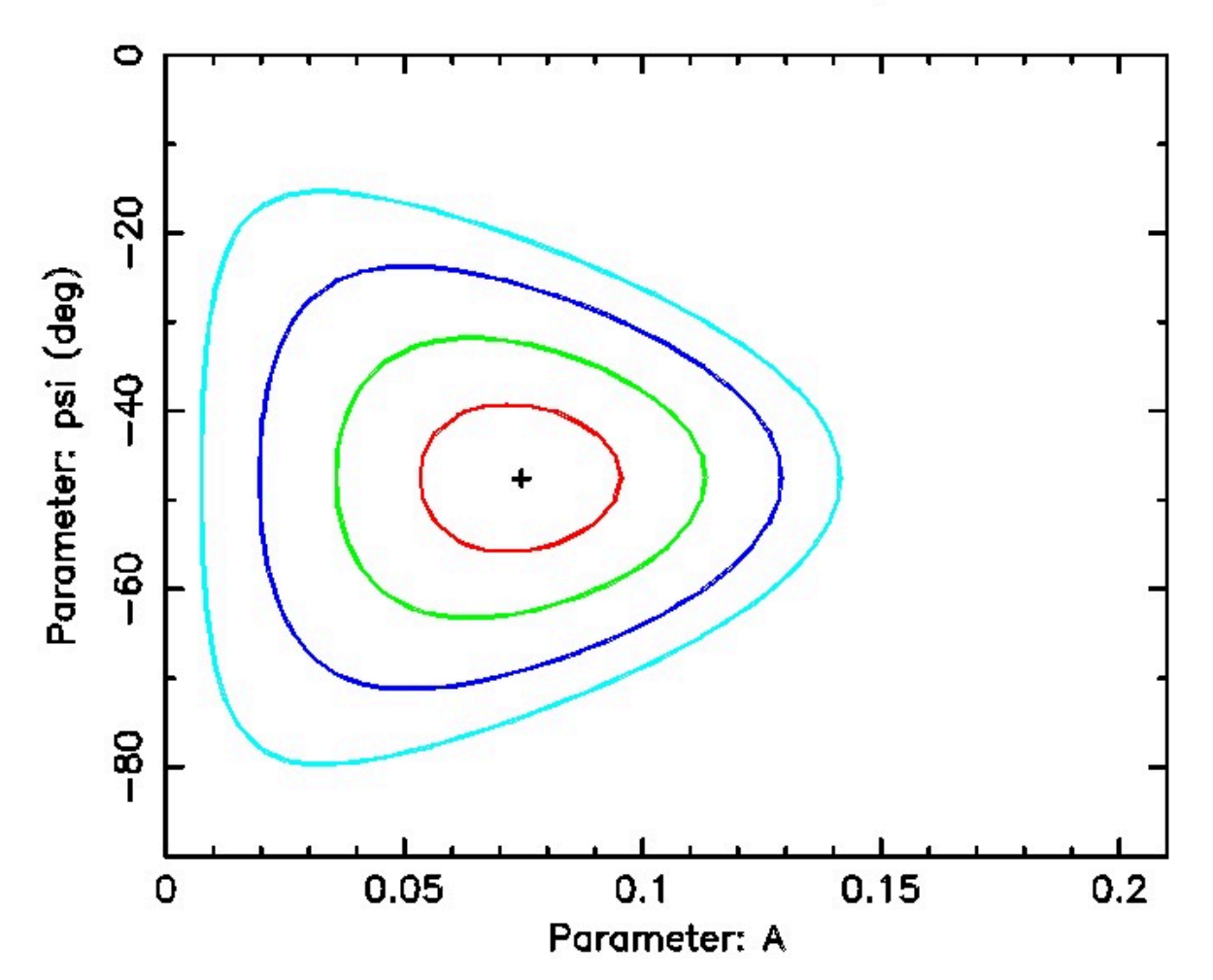

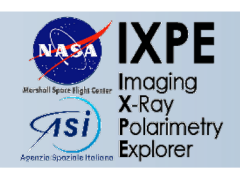

□ [See also the IXPE Quick Start Guide:](https://heasarc.gsfc.nasa.gov/lheasoft/xanadu/xspec/index.html)

https://heasarc.gsfc.nasa.gov/docs/ixpe/analysis/ixpe\_qui

q **IXPE-specific FTOOL tasks (including** *ixpecalcarf***):**

https://heasarc.gsfc.nasa.gov/lheasoft/ftools/headas/ixpe

q **HEASARC Xselect & XSPEC manuals:**

https://heasarc.gsfc.nasa.gov/lheasoft/xanadu/xspec/inde

https://heasarc.gsfc.nasa.gov/lheasoft/ftools/xselect/xseld

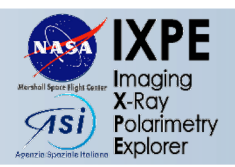

# **#SaveChandra**

https://www.savechand

08 April 2024 **IXPE** Data and Tools